When you do the export of settings and put the new control panel, it is very important to open in DloadX in Communication – Account code and tel.no. There are Identity numbers for Integra and DloadX.

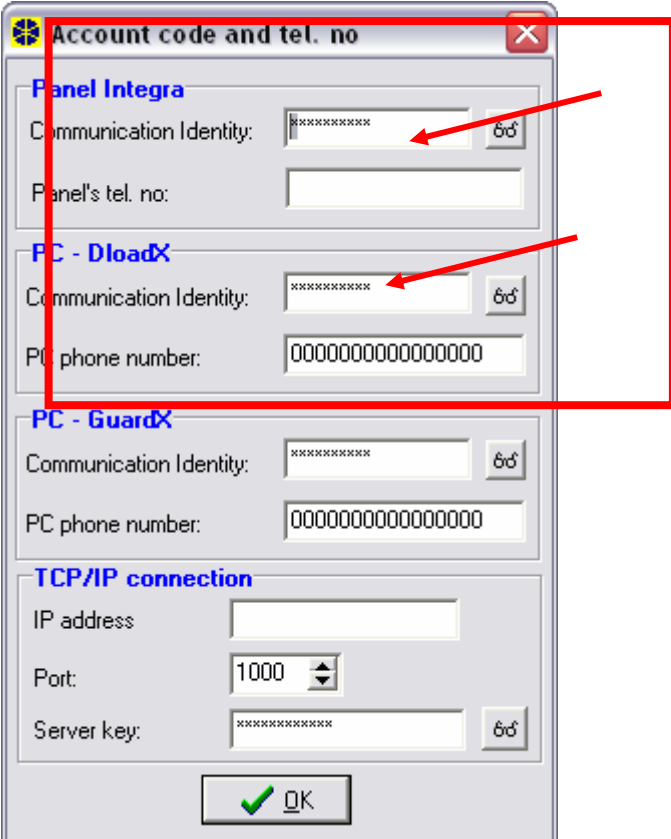

Every time when you switch the control panel to new one, DloadX loads settings form the brand new control panel and even if you Import file with settings of the old control panel, it will not import the settings until you change Identity numbers.

So after you Import file with old settings to the new control panel, check Identity numbers for the new control panel in Keypad (in service mode) and rewrite them to DloadX (to the places I have shown you on the printscreen) for both Integra control panel and DoadX.

After that open Communication and Communication options and switch off "Mode auto" and "Write only changes"- see next printscreen.

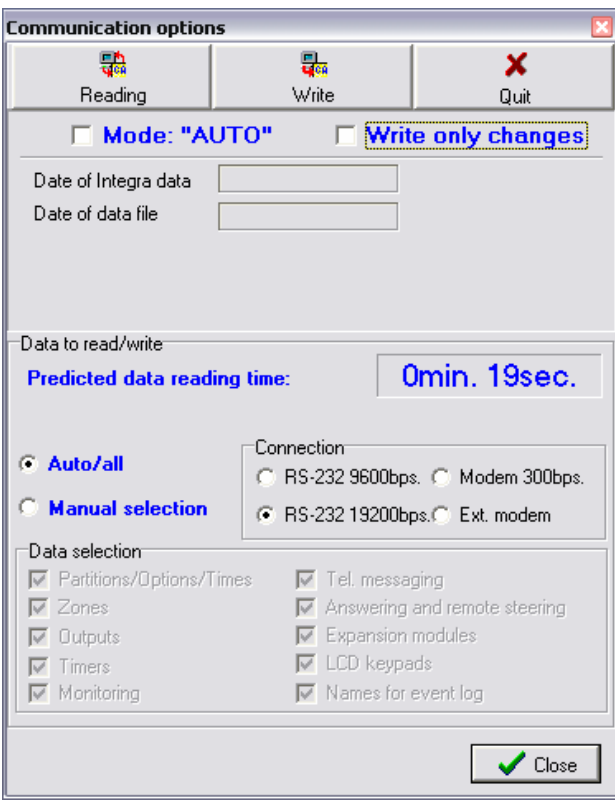

Then please switch off the computer or just DloadX. When you will restart it and try to connect to the control panel, the computer will ask you wether or not "Load" or "Read out" data – you should pick "No". Then open again Communication options and this time choose "Write" and choose "Yes" each time computer will ask you.

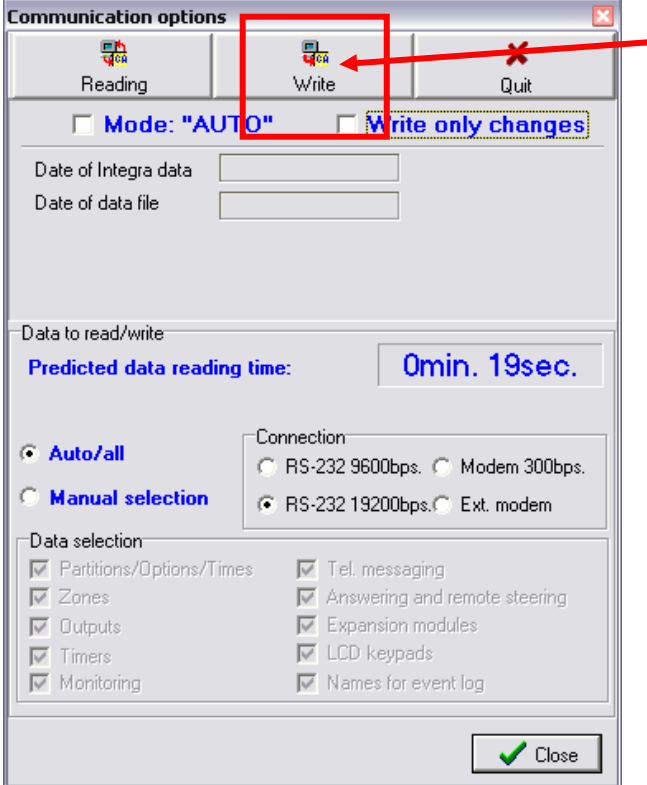

After that you can choose "Mode Auto" and " Write only changes" and you should have the user settings from the previous control panel. The same operation you do for the rest of the control panels.